## **ROCK** Referência Técnica - Q&A TSD-QA (2015/12)

- 1. P: No Windows 10 versão 1511 (Threshold 2 Build 10586), os modelos Z170 Extreme6 e Z170 Gaming K6 podem não retornar do modo Sleep (S3) ou entrar no modo Hibernação (S4) corretamente.
	- R: Por favor visite a área de Download da ASRock e atualize para a BIOS abaixo ou versões posteriores.

Endereço de download: http://www.asrock.com/support/download.asp

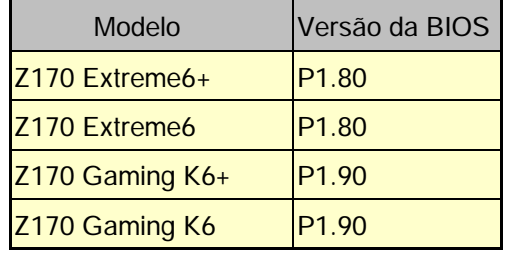

- 2. P: Quando eu tento utilizar um sistema operacional convidade de 64-bit no VMware, o sistema exibe "This host supports Intel VT-X, but Intel VT-X is disabled".
	- R: Por favor configure "Intel Virtualization Technology" na BIOS para ativar o VT-x.

(BIOS -> Advanced -> CPU Configuration -> Defina "Intel Virtualization Technology" para "Enabled")

3. P: O meu Beebox que está usando uma placa de Rede Wireless Realtek não consegue se conectar ao meu roteador com banda de 2.4GHz.

R: Por favor atualize o driver Wireless Realtek (v2023.23.1030.2015) a partir de nosso website no link abaixo: Endereço de Download: http://www.asrock.com/nettop/Intel/Beebox%20Series/?cat=Download

## 4. P: Eu conectei um mouse PS/2 no conector PS/2 da minha plataforma Intel série 100 mas ele não funciona.

R: Por favor defina "PS/2 Y-cable" para "Auto" na BIOS. (BIOS -> Advanced -> Super IO Configuration -> Defina "PS/2 Y-cable" para "Auto")

## 5. P: Como eu posso mudar o comportamento de desligamento do Windows 10 de Hibernar (S4) para desligar (S5)?

- R: Por favor siga os passos abaixo no Windows 10.
- 1. Abra [Sistema] no Windows 10.
- 2. Selecione [Energia e suspensão] e entre em [Configurações de energia adicionais]

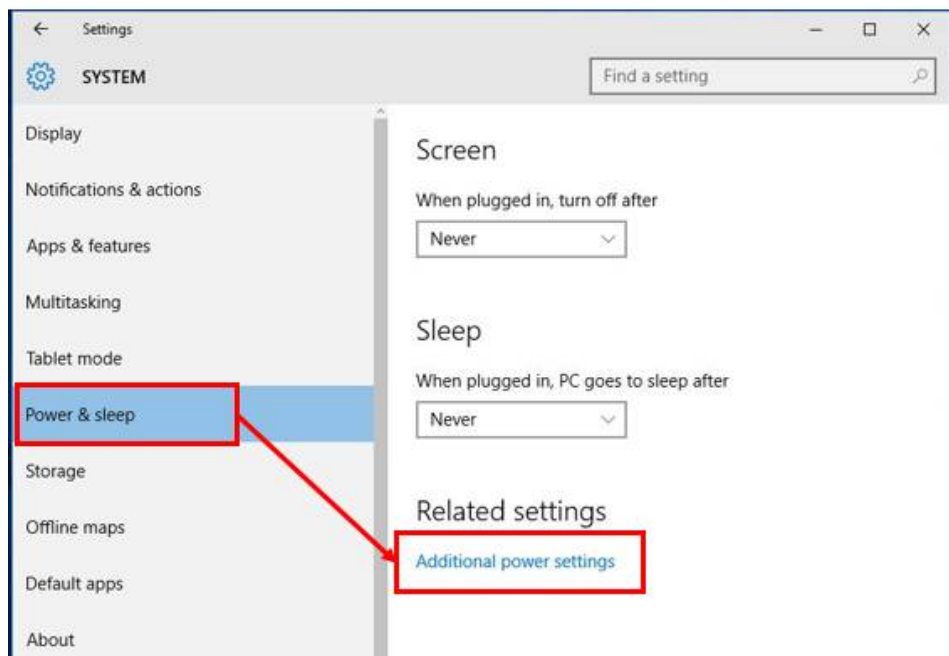

3. Selecione [Escolher a função dos botões de energia].

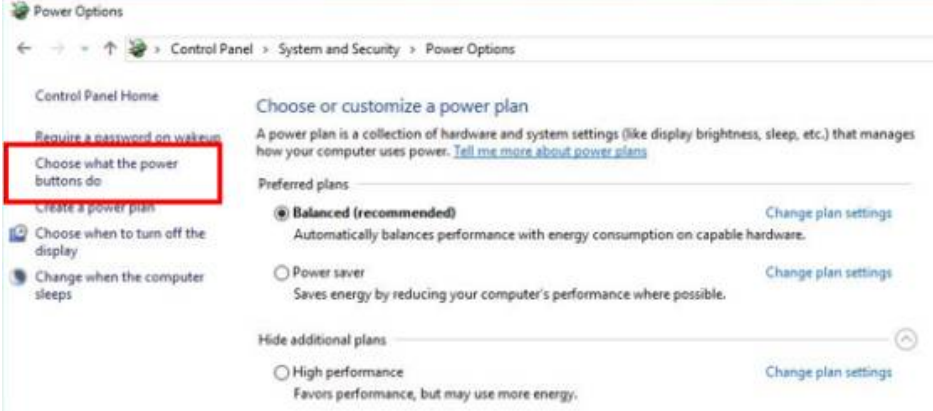

4. Selecione [Alterar configurações não disponíveis no momento].

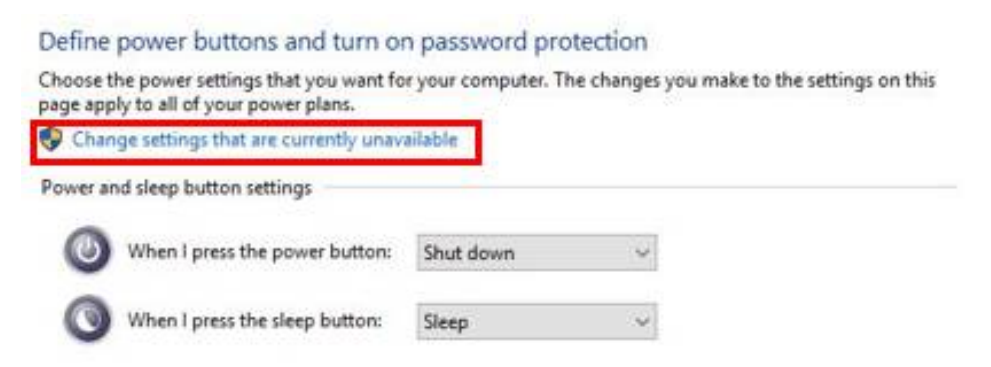

5. Desmarque [Ligar inicialização rápida], e então salve as alterações.

## Define power buttons and turn on password protection

Choose the power settings that you want for your computer. The changes you make to the settings on this page apply to all of your power plans.

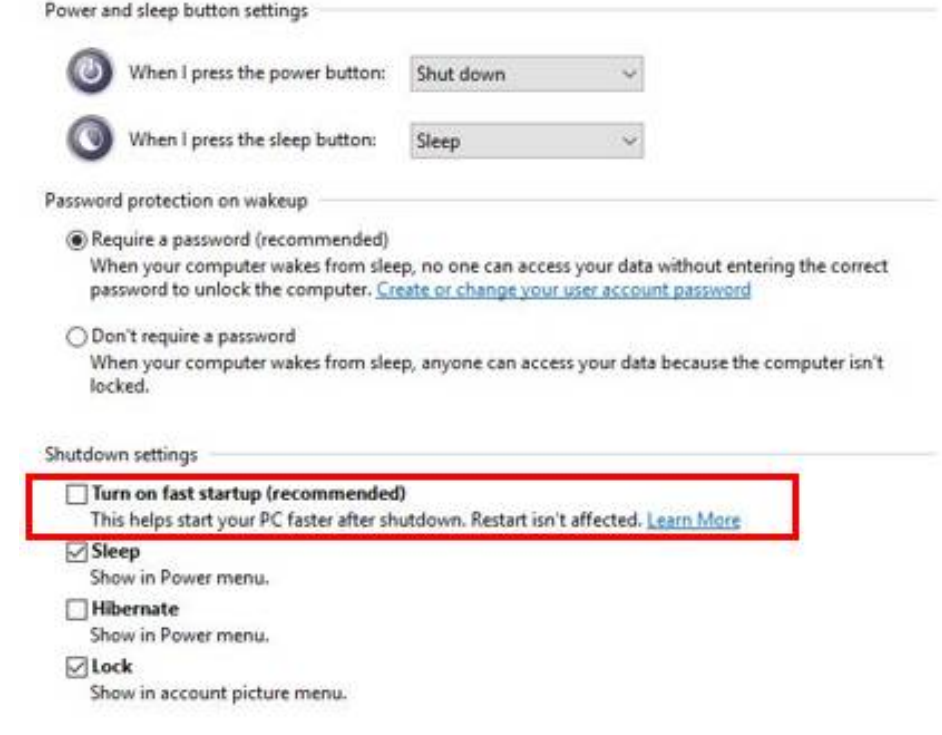

6. Pronto.